# NIH ASSIST Training

SIU School of Medicine Office of Grants & Contracts

# NIH ASSIST

- Application
- **S**ubmission
- **S**ystem &
- Interface for
- Submission
- ► Tracking
- Electronic submission website
- Set to become the only method of submission for NIH grants

### How do I access ASSIST?

ASSIST website: https://public.era.nih.gov/assist/public/login.do

- electronic Research Administration (eRA) website: https://era.nih.gov/
- Use your eRA Commons ID & password to log-in
  - No separate log-in for ASSIST

### eRA website homepage

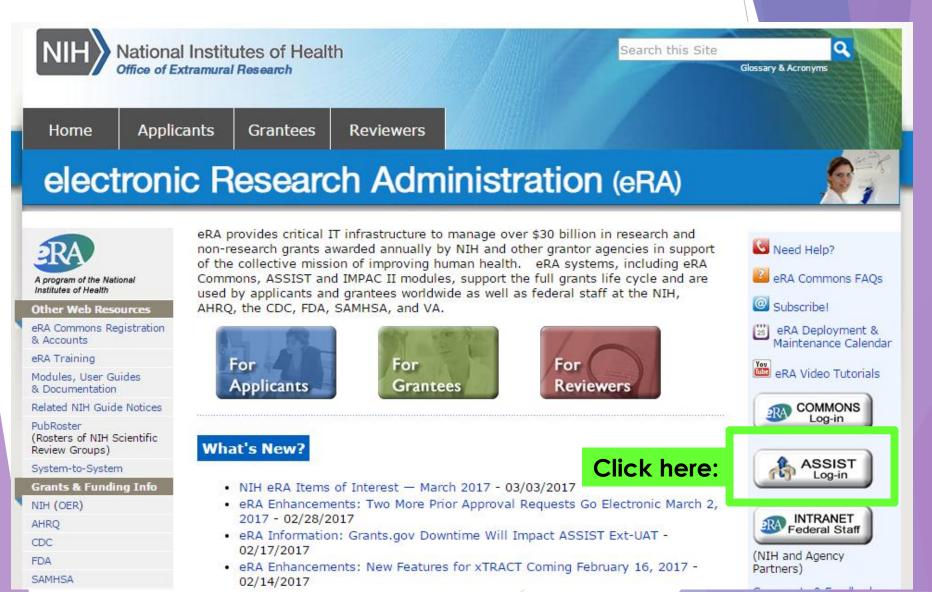

# ASSIST Log-in

Application Submission System & Interface for Submission Tracking (ASSIST)

🕜 Help Desk 🏐 Contact Us

| User Name |       |        |   |
|-----------|-------|--------|---|
|           |       |        |   |
| Password  |       |        |   |
|           |       |        |   |
|           | Login | Cancel | 1 |

L. U.S. Department of Health & Human Services

Sponsored by the National Institutes of Health

#### Federated Institutions/ Organizations

| Select Login Here | - W.  |        |
|-------------------|-------|--------|
|                   | Login | Cancel |

Submit grant applications electronically to NIH and other Public Health Service Agencies...

#### eRA Commons Log-in

and submit grant applications electronically

to NIH and other Public Health Service agencies. Prior to using ASSIST, applicants should identify a Funding Opportunity Announcement (FOA) to which they'd like to apply. FOAs are posted in the NIH Guide for Grants & Contracts and/or in Grants.gov each of which has robust search capabilities. The FOA text will indicate whether ASSIST can be used to apply to that opportunity. You will need the FOA number (e.g., PA-15-987) to initiate an application.

Active Grants.gov and eRA Commons credentials are required to prepare and submit applications using ASSIST.

WARNING NOTICE: This is a U.S. Government computer system, which may be accessed and used only for authorized Government business by authorized personnel. Unauthorized access or use of this computer system may subject violators to criminal, civil, and/or administrative action.

All information on this computer system may be intercepted, recorded, read, copied, and disclosed by and to authorized personnel for official purposes, including criminal investigations. Such information includes sensitive data encrypted to comply with confidentiality and privacy requirements. Access or use of this computer system by any person, whether authorized or unauthorized, constitutes consent to these terms. There is no right of privacy in this system.

#### Need Help?

Resources

APPLICATION GUIDE

# Can I use ASSIST for all NIH Application submissions?

No: Your Program Announcement will state whether or not you can use ASSIST

| Expiration Date                                                                  | May 8, 2019                                                                                                    |
|----------------------------------------------------------------------------------|----------------------------------------------------------------------------------------------------|
| Due Dates for E.O. 12372                                                         | Not Applicable                                                                                                    |
| Required Application Instructions                                                |                                                                                                    |
| Applic Click here:                                                               | ns in the SF424 (R&R) Application Guide, except where instructed to do otherwise (in this FOA or in a Notice from the<br>quirements (both in the Application Guide and the FOA) is required and strictly enforced. Applicants must read and follow<br>is any program-specific instructions noted in Section IV. When the program-specific instructions deviate from those in the<br>Applications that do not comply with these instructions may be delayed or not accepted for review. |
| . Use the NIH ASSIST system to propare, submit and the Apply Online Using ASSIST | ack your application online.<br>o prepare and submit your application to Grants.gov and eRA Commons to track your application. Check with your                                                                                                    |
| institutional officials regarding availability.                                  | propere and submit your application to orants.gov and erev commons to track your application. Oneck with your                                                                                                    |

 Go to Grants.gov to download an application package to complete the application forms offline or create a Workspace to complete the forms online; submit your application to Grants.gov; and track your application in eRA Commons.

Learn more about the various submission options.

### grants.gov PDF Package

This is not the ASSIST button. This will bring you to the grants.gov PDF package download page.

| Ex | nir   | ati | on | D  | to  |
|----|-------|-----|----|----|-----|
|    | pil i | au  |    | 20 | ice |

July 6, 2017

Due Dates for E.O. 12372

Not Applicable

#### **Required Application Instructions**

It is critical that applicants follow the instructions in the SF424 (R&R) Application Guide, except where instructed to do otherwise (in this FOA or in a Notice from the *NIH Guide for Grants and Contracts*). Conformance to all requirements (both in the Application Guide and the FOA) is required and strictly enforced. Applicants must read and follow all application instructions in the Application Guide as well as any program-specific instructions noted in Section IV. When the program-specific instructions deviate from those in the Application Guide, follow the program-specific instructions that do not comply with these instructions may be delayed or not accepted for review.

#### Apply for Grant Electronically

A compatible version of Adobe Reader is re

required for download. For Assistance downloading this or any Grants.gov application package, please contact Grants.gov Customer Support at

# Initiation and Search Applications

Welcome to the Application Submission System & Interface for Submission Tracking (ASSIST)

| <b>&gt;</b> | INITIATE APPLICATION<br>Funding Opportunity Announcement #<br>(Example: PA-XX-XXX or LITC-ABCD-XX-000)                     |
|-------------|----------------------------------------------------------------------------------------------------|
|             | The National Institutes of Health posts Funding Opportunity Announcements (FOAs) in the $\underline{\text{NIH Guide for}}$ |
|             | resource has robust search functionality to identify opportunities of interest. ASSIST can only be used to                 |
|             | FOA.                                                                                                    |

#### Grants Office can initiate with:

- PA Number
- Project Title (can edit later)
- Pl

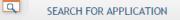

# After initiation, find your application here:

Search Applications

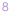

# Searching for Application

#### Search for Applications 📀

| Application Identifier:<br>Application Project Title:<br>Agency:<br>PD/PI First Name:<br>PD/PI Middle Name:<br>PD/PI Last Name: |                                                                                                    | Use any search field.<br>Preferably:<br>PI Last Name and<br>Submission Status<br>(Work in Progress) |
|----------------------------------------------------------------------------------------------------|----------------------------------------------------------------------------------------------------|----------------------------------------------------------------------------------------------------|
| Lead Applicant Organization:<br>Submission Status:<br>(select all that apply)                                                   | Work in Progress<br>All Components Final<br>Ready for Submission<br>Submitted<br>Submission Errors<br>Abandoned | ions? 🕢                                                                                             |
| Submission Date:                                                                                                    | from                                                                                                    |                                                                                                    |
| Project Start Date:                                                                                                    |                                                                                                    |                                                                                                    |
| Project End Date:                                                                                                    |                                                                                                    |                                                                                                    |
|                                                                                                    |                                                                                                    | Search Clear                                                                                        |
|                                                                                                    |                                                                                                    |                                                                                                    |
|                                                                                                    |                                                                                                    |                                                                                                    |

# Opening the Application

| Search for Application Results        |                                             |                             |                                                                                                    |                                    |  |  |  |  |  |
|---------------------------------------|---------------------------------------------|-----------------------------|----------------------------------------------------------------------------------------------------|------------------------------------|--|--|--|--|--|
|                                       |                                             |                             |                                                                                                    | 21 - 25 of 25 records, Page 3 of 3 |  |  |  |  |  |
| Application Identifier 🔶<br>148117 sa | Application Project Title $\Leftrightarrow$ | Agency<br>PD/PI Name<br>NIH | e<br>E Lead Applicant Organization<br>SOUTHERN ILLINOIS UNIVERSITY SCH Work in Progress<br>OF MED Project Start Date<br>OF MED |                                    |  |  |  |  |  |
|                                       |                                             |                             |                                                                                                    |                                    |  |  |  |  |  |
|                                       |                                             |                             |                                                                                                    |                                    |  |  |  |  |  |
| 151214 Pi                             | roject Title                                | NIH                         | SOUTHERN ILLINOIS UNIVERSITY SCH Work in Progress                                                                              | Select                             |  |  |  |  |  |

#### Select your project

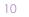

### ASSIST Application

|                          | Home > Search for Applications > Application Search Results > Application Information                            |                                   |
|--------------------------|----------------------------------------------------------------------------------------------------|-----------------------------------|
| Actions 🥐                | Hide Navigation                                                                                                  |                                   |
| MANAGE ACCESS            |                                                                                                    |                                   |
| ADD OPTIONAL FORM        | Application Information 🕖                                                                                        |                                   |
| PREVIEW APPLICATION      |                                                                                                    |                                   |
| VALIDATE APPLICATION     | • Some actions (e.g., Preview Application) are only available from this screen. The Return to Application action |                                   |
| VIEW STATUS HISTORY      | Summary R&R Cover Cover Page Other Project Sites Sr/Key Research                                                 | Application                       |
| UPDATE SUBMISSION STATUS | Supplement Information Person Profile Plan                                                                       | components                        |
|                          |                                                                                                    | components                        |
| COPY APPLICATION         | Application Information                                                                                          |                                   |
| DELETE APPLICATION       |                                                                                                    |                                   |
|                          | Application Identifier: 151214<br>Application Project Title: Project Title                                       |                                   |
|                          | PD/PI Name:                                                                                                    |                                   |
| Things you can           | Organization: SOUTHERN ILLINOIS UNIVERSITY SCH OF MED                                                            |                                   |
| Things you can           | Project Period:                                                                                                  |                                   |
| do with your             | Status: Work in Progress Submit Application                                                                      |                                   |
| -                        | Status Date: 2017-03-10 05:09:35.000 PM EST                                                                      |                                   |
| application              |                                                                                                    |                                   |
|                          | EQ. La Computing                                                                                                 |                                   |
|                          | FOA Information                                                                                                  |                                   |
|                          | FOA Number: PA-16-160                                                                                            |                                   |
|                          | Opportunity Title: NIH Research Project Grant (Parent R01)                                                       |                                   |
|                          | Agency: National Institutes of Health                                                                            |                                   |
|                          | CFDA Number:                                                                                                    |                                   |
|                          | Competition ID: FORMS-D                                                                                          |                                   |
|                          | Opportunity Open Date: 04/17/2016                                                                                |                                   |
|                          | Opportunity Close Date: 05/07/2019                                                                               |                                   |
|                          | Agency Contact: eRA Service Desk Monday to Friday 7 am to 8 pm                                                   | ET http://grants.nih.gov/support/ |
|                          | SAM Registration Expiration Date:                                                                                |                                   |

# Managing Access

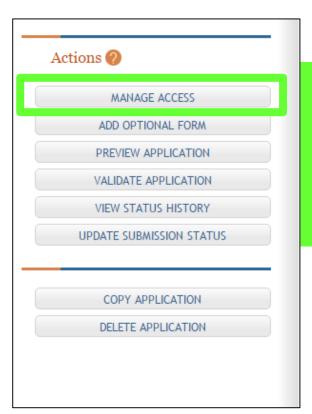

Manage access to application for other users. (eRA Commons IDs)

Gabbie: gbroccardo Susan: sryherd Pam: pamburk

#### **Application Components** ASSIST Some actions (e.g., Previe this screen. The Return to Appli Summary R&R Cover Cover Page Other Project Sites Sr/Key Research Person Profile Plan Supplement Information APPLICATION FOR FEDERAL ASSISTANCE SF 424 (R&R) PHS 398 Cover Page Supplement RESEARCH & RELATED Other Project Information Project/Performance Site Location(s) RESEARCH & RELATED Senior/Key Person Profile (Expanded) PHS 398 Research Plan grants.gov PDF package 13

### Forms to Complete

ASSIST

| Some actions (e.g., Preview Application) are only available from this screen. The Return to A Summary R&R Cover Cover Page Other Project Sites Sr/Key Research Supplement Information |           |            |             |       |                |      |  |  |  |
|----------------------------------------------------------------------------------------------------|-----------|------------|-------------|-------|----------------|------|--|--|--|
|                                                                                                    | Run corer | Supplement | Information | 51005 | Person Profile | Plan |  |  |  |

|             | Select Forms to Complete                                  |   |
|-------------|-----------------------------------------------------------|---|
|             | Mandatory                                                 |   |
|             | <u>SF424 (R &amp; R)</u>                                  | 1 |
| grants.gov  | PHS 398 Cover Page Supplement                             |   |
| PDF package | Research And Related Other Project Information            |   |
|             | Project/Performance Site Location(s)                      |   |
|             | Research and Related Senior/Key Person Profile (Expanded) |   |
|             | PHS 398 Research Plan                                     |   |

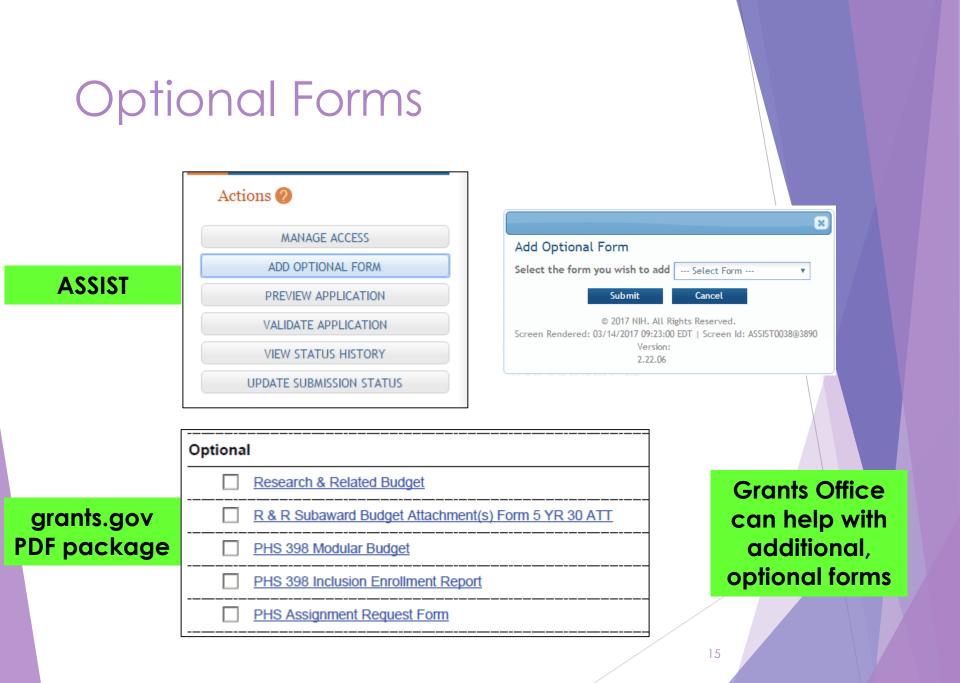

# Completing the ASSIST Application

Must choose the "Edit" button to fill in information

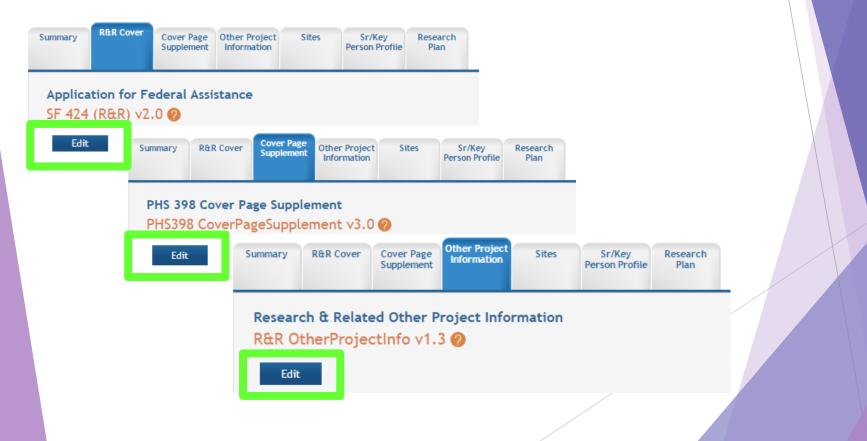

# Saving Progress

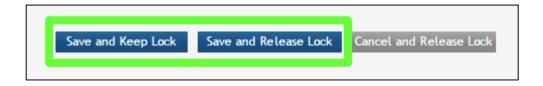

#### Save and Keep Lock

 No other user can edit this page

#### Save and Release Lock

- ► PREFERRED CHOICE
- Other users can access and edit the page, after progress has been saved

# Print Preview ASSIST App

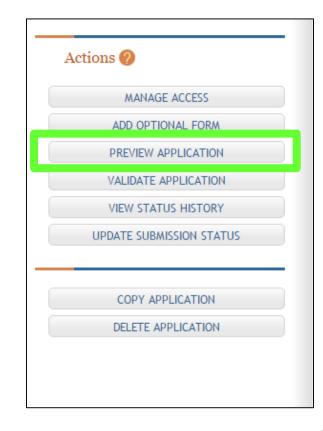

### Print Preview ASSIST App

#### Preview Application 🤣

#### Tips:

- ASSIST allows one application preview request to be active at a time.
- The Status shown does not automatically update use the Refresh Status button to get current status.
- Previewing a large application image can take several minutes. You may want to view the last one available.

|                 | User          | \$ | Status Date                  |   | Status            | <b>÷</b> | Action |
|-----------------|---------------|----|------------------------------|---|-------------------|----------|--------|
| Broccardo, Gabr | riella Racine | ١  | Wed Mar 22 10:44:04 EDT 2017 |   | Preview Available |          | View   |
|                 |               |    |                              |   |                   |          |        |
|                 |               |    |                              |   |                   |          |        |
|                 |               |    | Generate Preview             | 1 |                   |          |        |
|                 |               |    | Generate Preview             |   |                   |          |        |
|                 |               |    |                              |   |                   |          |        |

#### Preview Application 🥝

#### Tips:

- ASSIST allows one application preview request to be active at a time.
- The Status shown does not automatically update use the Refresh Status button to get current status.
- Previewing a large application image can take several minutes. You may want to view the last one available.

| User                        | ÷ | Status Date                  | <br>Status         | ÷. | Action |
|-----------------------------|---|------------------------------|--------------------|----|--------|
| Broccardo, Gabriella Racine |   | Wed Mar 22 10:44:04 EDT 2017 | Preview Available  |    | View   |
| Broccardo, Gabriella Racine |   | Wed Mar 22 11:18:55 EDT 2017 | Waiting to Process |    |        |

Refresh Status

### Print Preview ASSIST App

#### Preview Application 📀

#### Tips:

- ASSIST allows one application preview request to be active at a time.
- The Status shown does not automatically update use the Refresh Status button to get current status.
- · Previewing a large application image can take several minutes. You may want to view the last one available.

| User                        | ÷ | Status Date                  | ÷ | Status            | ÷ |      |
|-----------------------------|---|------------------------------|---|-------------------|---|------|
| Broccardo, Gabriella Racine |   | Wed Mar 22 11:19:14 EDT 2017 |   | Preview Available |   | View |
|                             |   |                              |   |                   |   |      |
|                             |   |                              |   |                   |   |      |
|                             |   | Generate Preview             |   |                   |   |      |
|                             |   |                              |   |                   |   |      |
|                             |   |                              |   |                   |   |      |
|                             |   |                              |   |                   |   |      |

### Grants Office Assistance

Manage access

- Add necessary optional forms
- Grants Office will input budget numbers after approvals